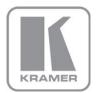

#### KRAMER ELECTRONICS LTD.

# USER MANUAL

MODEL:

FC-26

Ethernet Controller

P/N: 2900-300463 Rev 1

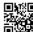

#### FC-26 Ethernet Controller Quick Start Guide

This guide helps you install and use your product for the first time. For more detailed information, go to <a href="http://bit.ly/k-prod-downloads">http://bit.ly/k-prod-downloads</a> to download the latest manual or scan the QR code on the left.

## Step 1: Check what's in the box

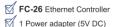

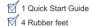

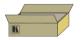

## Step 2: Install the FC-26

Mount the device in a rack (using the optional rack adapter **RK-3T** available for purchase) or attach the rubber feet and place the device on a shelf.

### Step 3: Connect the inputs and outputs

Always switch off the power to all devices before connecting them to your FC-26.

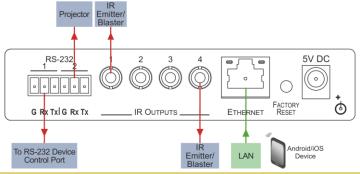

Always use Kramer high-performance cables for connecting equipment to the FC-26.

## Step 4: Connect the power

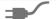

If the device does not receive power via PoE, connect the power adapter to the FC-26 and plug the power adapter it into the mains electricity.

#### Step 5: Configure and Operate the FC-26

- Using the embedded Web pages, configure the Ethernet controller:
  - · Set DHCP or assign a static IP address
  - · Associate IP port(s) with serial port(s)
  - · Configure the serial port parameters
- Configure virtual port(s) on the K-Touch control device/PC.
- Configure Ethernet connection(s) on the K-Touch control device/PC.
- 4. Switch port(s) on the Ethernet Controller.

| General Info          |                  |              |     |
|-----------------------|------------------|--------------|-----|
| Connected Clients     |                  |              |     |
| Device Settings       |                  |              |     |
| Communication         |                  |              |     |
| Serial Ports Settings |                  |              |     |
| Security              |                  |              |     |
| Logs                  | Commu            | nication     |     |
| About Us              | Ethernet<br>DHCP | ON OFF       |     |
|                       |                  |              | _   |
|                       | IP address       | 192.168.1.39 | Set |
|                       |                  | 255.255.0.0  | Set |
|                       | Gateway          | 192.168.0.1  | Set |
|                       |                  |              |     |
|                       |                  |              |     |

## Contents

| 1                                                                                                  | Introduction                                                                     | 1               |  |  |  |
|----------------------------------------------------------------------------------------------------|----------------------------------------------------------------------------------|-----------------|--|--|--|
| 2                                                                                                  | Getting Started                                                                  | 2               |  |  |  |
| 2.1                                                                                                | Achieving the Best Performance                                                   |                 |  |  |  |
| 2.2                                                                                                | •                                                                                |                 |  |  |  |
| 2.3                                                                                                | Recycling Kramer Products                                                        |                 |  |  |  |
| <b>3</b><br>3.1                                                                                    | Overview About the Power over Ethernet Feature                                   |                 |  |  |  |
| 4                                                                                                  | Defining the FC-26 Ethernet Controller                                           | 6<br><b>7</b>   |  |  |  |
| 5                                                                                                  | •                                                                                | 9               |  |  |  |
| <b>5</b> .1                                                                                        | Initial Configuration and Use Overview Configuring the FC-26 Ethernet Controller | 9               |  |  |  |
| 5.2                                                                                                | Configuring a Virtual Port on the PC                                             | 11              |  |  |  |
| 5.3                                                                                                | Setting Up an Ethernet Connection on the PC                                      | 11              |  |  |  |
| 6                                                                                                  | Connecting the FC-26                                                             | 12              |  |  |  |
| 6.1                                                                                                | Connecting via Ethernet                                                          | 13              |  |  |  |
| 7                                                                                                  | Remote Operation via the Web Pages                                               | 18              |  |  |  |
| 7.1                                                                                                | Browsing the Web Pages                                                           | 18              |  |  |  |
| 7.2<br>7.3                                                                                         | Connected Clients Page Device Settings Page                                      | 20<br>21        |  |  |  |
| 7.4                                                                                                | Communication Page                                                               | 23              |  |  |  |
| 7.5                                                                                                | Serial Port Settings Page                                                        | 24              |  |  |  |
| 7.6<br>7.7                                                                                         | Security Page Logs Page                                                          | 25<br>27        |  |  |  |
| 7.8                                                                                                | About Us Page                                                                    | 28              |  |  |  |
| 8                                                                                                  | Configuring and Maintaining the FC-26                                            | 29              |  |  |  |
| 8.1                                                                                                | Resetting to the Factory Default Settings                                        | 29              |  |  |  |
| 8.2                                                                                                | Upgrading the Firmware                                                           | 29              |  |  |  |
| 9                                                                                                  | Technical Specifications                                                         | 30              |  |  |  |
| 9.1                                                                                                | Data Handling Performance                                                        | 31              |  |  |  |
| 9.2                                                                                                | Example Bandwidth Calculation                                                    | 31              |  |  |  |
| 10                                                                                                 | Default Communication Parameters                                                 | 32              |  |  |  |
| <b>11</b><br>11.1                                                                                  | Kramer Protocol 3000 Kramer Protocol 3000 – Syntax                               | <b>33</b><br>33 |  |  |  |
| 11.1                                                                                               | Kramer Protocol 3000 – Command List                                              | 36              |  |  |  |
| 11.3                                                                                               | Kramer Protocol 3000 – Detailed Commands                                         | 37              |  |  |  |
| 11.4                                                                                               | Parameters                                                                       | 58              |  |  |  |
| Figu                                                                                               | res                                                                              |                 |  |  |  |
| Figure 1                                                                                           | : FC-26 Controlling Devices Remotely Using K-Touch 3.0 over a LAN                | 5               |  |  |  |
|                                                                                                    | : FC-26 Ethernet Controller Front Panel                                          | 7               |  |  |  |
| Figure 3: FC-26 Ethernet Controller Rear Panel                                                     |                                                                                  |                 |  |  |  |
| Figure 4: Connecting the FC-26 for Initial Configuration Figure 5: Configuring a Remote Connection |                                                                                  |                 |  |  |  |
| Figure 6: Connecting the FC-26 Ethernet Controller                                                 |                                                                                  |                 |  |  |  |
| Figure 7: Local Area Connection Properties Window 14                                               |                                                                                  |                 |  |  |  |
| Figure 8: Internet Protocol Version 4 Properties Window 15                                         |                                                                                  |                 |  |  |  |
| Content                                                                                            | Figure 9: Internet Protocol Version 6 Properties Window 15 Contents i            |                 |  |  |  |
| Contents                                                                                           |                                                                                  |                 |  |  |  |

| Figure 10: Internet Protocol Properties Window | 16 |
|------------------------------------------------|----|
| Figure 11: General Info Page                   | 19 |
| Figure 12: Connected Clients Page              | 21 |
| Figure 13: Device Settings Page                | 22 |
| Figure 14: Communication Page                  | 23 |
| Figure 15: Serial Port Settings Page           | 24 |
| Figure 16: Security Page                       | 25 |
| Figure 17: Security Confirmation Popup         | 25 |
| Figure 18: Authentication Required Popup       | 26 |
| Figure 19: Security Activated Page             | 26 |
| Figure 20: Logs Page                           | 27 |
| Figure 21: About Us Page                       | 28 |

ii Contents

## 1 Introduction

Welcome to Kramer Electronics! Since 1981, Kramer Electronics has been providing a world of unique, creative, and affordable solutions to the vast range of problems that confront video, audio, presentation, and broadcasting professionals on a daily basis. In recent years, we have redesigned and upgraded most of our line, making the best even better!

Our 1,000-plus different models now appear in 13 groups that are clearly defined by function: GROUP 1: Distribution Amplifiers; GROUP 2: Switchers and Routers; GROUP 3: Control Systems; GROUP 4: Format/Standards Converters; GROUP 5: Range Extenders and Repeaters; GROUP 6: Specialty AV Products; GROUP 7: Scan Converters and Scalers; GROUP 8: Cables and Connectors; GROUP 9: Room Connectivity; GROUP 10: Accessories and Rack Adapters; GROUP 11: Sierra Video Products; GROUP 12: Digital Signage; GROUP 13: Audio, and GROUP 14: Collaboration.

Congratulations on purchasing your Kramer **FC-26** Ethernet Controller that is ideal for use with Ethernet/RS-232 interfaces.

Introduction 1

## 2 Getting Started

We recommend that you:

- Unpack the equipment carefully and save the original box and packaging materials for possible future shipment
- Review the contents of this user manual.
- Use Kramer high performance high resolution cables

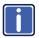

Go to <a href="http://www.kramerelectronics.com/support/product\_downloads.asp">http://www.kramerelectronics.com/support/product\_downloads.asp</a> to check for up-to-date user manuals, application programs, and to check if firmware upgrades are available (where appropriate).

## 2.1 Achieving the Best Performance

To achieve the best performance:

- Use only good quality connection cables (we recommend Kramer highperformance, high-resolution cables) to avoid interference, deterioration in signal quality due to poor matching, and elevated noise levels (often associated with low quality cables)Do not secure the cables in tight bundles or roll the slack into tight coils
- Avoid interference from neighboring electrical appliances that may adversely influence signal quality
- Position your Kramer FC-26, and away from moisture, excessive sunlight and dust

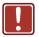

This equipment is to be used only inside a building. It may only be connected to other equipment that is installed inside a building.

## 2.2 Safety Instructions

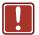

Caution: There are no operator serviceable parts inside the unit

Warning: Use only the Kramer Electronics input power wall

adapter that is provided with the unit.

Warning: Disconnect the power and unplug the unit from the wall

before installing

2 Getting Started

## 2.3 Recycling Kramer Products

The Waste Electrical and Electronic Equipment (WEEE) Directive 2002/96/EC aims to reduce the amount of WEEE sent for disposal to landfill or incineration by requiring it to be collected and recycled. To comply with the WEEE Directive, Kramer Electronics has made arrangements with the European Advanced Recycling Network (EARN) and will cover any costs of treatment, recycling and recovery of waste Kramer Electronics branded equipment on arrival at the EARN facility. For details of Kramer's recycling arrangements in your particular country go to our recycling pages at <a href="http://www.kramerelectronics.com/support/recycling/">http://www.kramerelectronics.com/support/recycling/</a>.

Getting Started 3

## 3 Overview

The **FC-26** is high-performance, easy-to-use, bidirectional hardware and software interface system for controlling RS-232 and IR-controllable devices via an Ethernet I AN.

These Ethernet to serial controllers bridge the gap between Ethernet infrastructures and serial communication devices by offering bidirectional Ethernet to serial and IR conversion. All setup and maintenance of the devices is done from built-in Web pages which are accessible using any common Web browser.

The **FC-26** can receive **K-Touch** 3.1 Ethernet-based per IR port or per serial port commands and converts them into IR/serial signals on the requested IR/serial port. Responses are sent back to all Ethernet connected panels.

#### In particular, the FC-26:

- Offers network connectivity that lets you connect a Kramer (or other) device via its RS-232 port to an Ethernet LAN
- Works in conjunction with K-Touch 3 for remote control of devices over an Ethernet LAN via IR or serial connections, (see <u>Figure 1</u>)
- Allows you to control up to two RS-232 devices via Ethernet from a PC, tablet, smartphone, and so on
- Allows you to control a device from multiple Ethernet points (PCs or remote controllers), via a LAN or the Internet
- Provides IR ports for device control via IR blasters/emitters
- Includes Windows<sup>®</sup>-based Virtual Port software for setting up virtual ports on a PC
- Supports static or dynamic (DHCP) IP addressing
- Can act as a PoE receiver
- Has a USB port for upgrading the firmware
- Supports remote firmware upgrades via a LAN

Overview

 Is housed in a compact, Kramer TOOLS™ enclosure which can be mounted side by side in a 19-inch rack using suitable rack adapters

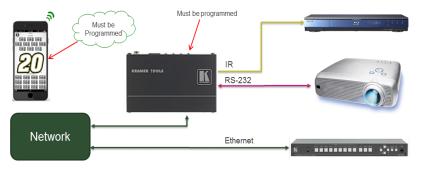

Figure 1: FC-26 Controlling Devices Remotely Using K-Touch 3.0 over a LAN

Using **K-Touch 3.0** you can design advanced room-control and automation systems that can be operated from iOS or Android touch devices. **K-Touch 3.0** can be used to perform device discovery over the network as the **FC-26** is set to be a DHCP client by default.

You can use the Kramer **LAN Configurator** software to discover devices that are attached to the network, including the **FC-26**.

The **FC-26** includes the Virtual Serial Port Manager (Kramer VSPM) for compatibility with applications based on COM-port communication. Virtual Serial Port Manager:

- Makes the FC-26 compatible with all Windows®-based applications which
  require a physical COM port. This includes all versions of K-Router and
  other Kramer control applications. It lets you operate all RS-232 controllable
  devices via an Ethernet LAN using their existing PC software
- Allows virtual serial ports to operate like physical COM ports, that is, logical COM ports that behave exactly like a standard hardware COM port. In reality, it transparently reroutes the data using the TCP/IP network to the FC-26 interface via a virtual connection which you can emulate over the Ethernet or Internet
- Allows the creation of any number of serial ports on your PC which do not occupy any physical serial ports

Overview 5

## 3.1 About the Power over Ethernet Feature

Power over Ethernet passes electrical power along with data on Ethernet cabling. This allows a single cable to provide both data connection and electrical power to compatible devices.

Overview Overview

# 4 Defining the FC-26 Ethernet Controller

Figure 2 defines the front panel of the FC-26.

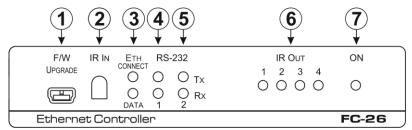

Figure 2: FC-26 Ethernet Controller Front Panel

| # | Feature                           |         | Function                                                                 |
|---|-----------------------------------|---------|--------------------------------------------------------------------------|
| 1 | F/W UPGRADE Mini<br>USB Connector |         | Connect to a PC to perform a firmware upgrade                            |
| 2 | IR IN Sensor                      |         | Sensor for IR learning                                                   |
| 3 | <i>ETH</i> LEDs                   | CONNECT | Lights orange when the Ethernet port is connected                        |
| 3 | DATA                              |         | Flashes green when data is transferred over the Ethernet link            |
| 4 |                                   | TX 1    | Lights green when data Is transmitted on serial port 1                   |
|   | RS-232                            | RX 1    | Lights red when data is received on serial port 1                        |
| 5 | LEDs TX 2                         |         | Lights green when data Is transmitted on serial port 2                   |
|   |                                   | RX 2    | Lights red when data is received on serial port 2                        |
| 6 | IR OUT 1 ~ 4 LEDs                 |         | The associated LED lights green when the relevant IR port transmits data |
| 7 | ONLED                             |         | Lights green when the unit is on                                         |

Figure 3 defines the rear panel of the FC-26.

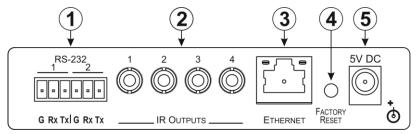

Figure 3: FC-26 Ethernet Controller Rear Panel

| #              | Feature                              |   | Function                                                                                                    |  |
|----------------|--------------------------------------|---|----------------------------------------------------------------------------------------------------|--|
| 1 RS-232 6-pin |                                      | 1 | Connect to the first RS-232 controlled device                                                                                |  |
|                | Terminal Block                       | 2 | Connect to the second RS-232 controlled device                                                                               |  |
| 2              | IR OUTPUTS 1 ~ 4<br>3.5mm Mini Jacks |   | Connect to IR blasters/emitters using cables up to 80 m (260ft) long                                                         |  |
| 3              | ETHERNET RJ-45<br>Connector          |   | Connect to a PC or other controller directly or via a LAN (see Section 6.1)                                                  |  |
| 4              | FACTORY RESET Button                 |   | Press and hold while power-cycling the device to reset to factory default parameters, (see Section 10)                       |  |
| 5              | 5 5V DC Connector                    |   | Connect to the 5V DC power supply, center pin positive.<br>Not needed when the device is supplied power by a PoE<br>provider |  |

## 5 Initial Configuration and Use Overview

This chapter provides an overview of the initial configuration and basic operation of the **FC-26** and comprises:

- Configuring the FC-26 (see <u>Section 5.1</u>)
- Configuring a virtual port on the PC (see <u>Section 5.2</u>)
- Configuring an Ethernet connection on the PC (see <u>Section 5.3</u>)

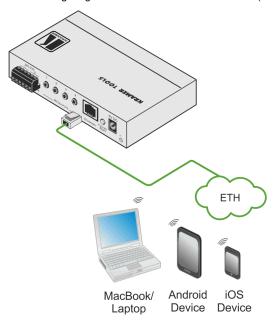

Figure 4: Connecting the FC-26 for Initial Configuration

## 5.1 Configuring the FC-26 Ethernet Controller

#### To configure the FC-26:

 Connect the Ethernet port on the rear panel of the FC-26 to a PC, either directly or via a LAN, (see <u>Section 6.1</u>).

- Use K-Touch 3.1 to discover the IP address of the FC-26.
   You can also use K-LAN Configurator to discover the IP address of the FC-26.
- Using a Web browser and the IP address discovered in step 2,browse to the General Info home page (see <u>Figure 11</u>).
- Click on Device Settings to browse to the Device Settings page, (see <u>Figure 13</u>).
- Enter the time and date manually, or enter the Time server address for automatic time and date synchronization.
- 6. Click Save Changes.
- Click on Communication to browse to the Communication page, (see Figure 14).
- Enter the IP address, mask and gateway for static IP addressing and Click Set.
  - **Note**: If you have changed the IP from the default setting, you must reload the General Info home page again using the new IP address.
- Click on Serial Ports Settings to browse to the Serial Port Settings page, (see <u>Figure 15</u>).
- Associate the required serial ports with their corresponding TCP/UDP settings.
- 11. For each associated serial port, enter the serial port configuration parameters using the drop-down lists under Serial Configuration.
- 12. Click Save Changes.
- 13. If required, click on Security to browse to the Security page.
- Click ON to activate security.
   The user name and password credentials popup appears.
- 15. Enter the required user name and password.

## 5.2 Configuring a Virtual Port on the PC

If the control application cannot work with an Ethernet driver, download the Kramer VSPM from our Web site to set a virtual port for each local port on your FC-26.

The **Kramer VSPM** software lets you emulate virtual ports which normally would be present in the machine hardware. After setup, the virtual port lets you control Kramer machines via your PC.

## 5.3 Setting Up an Ethernet Connection on the PC

If the control application can directly connect to the Ethernet driver, select the host IP and port number according to your **FC-26** configuration, as illustrated in Figure 5.

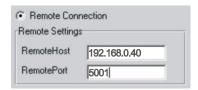

Figure 5: Configuring a Remote Connection

## 6 Connecting the FC-26

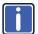

Always switch off the power to each device before connecting it to your **FC-26**. After connecting your **FC-26**, connect its power and then switch on the power to each device.

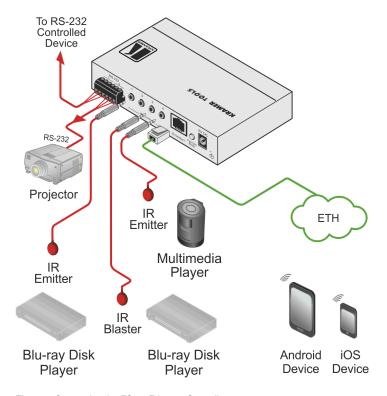

Figure 6: Connecting the FC-26 Ethernet Controller

#### To connect the FC-26 as illustrated in the example in Figure 6:

- 1. Connect the device to a LAN or PC via the RJ-45 Ethernet connector.
- Connect up to two serially controlled devices, (for example, the control port of a switcher and a projector) to the 3-pin, RS-232 terminal blocks.

- 3. Connect IR emitters to the IR Outputs, (for example, two IR emitters for Bluray disk player and multimedia player control, and an IR blaster).
- If the FC-26 is not supplied with power by a PoE provider, connect the
  device to the power adapter and connect the power adapter to the mains
  electricity (not shown in Figure 6).

### 6.1 Connecting via Ethernet

You can connect to the FC-26 via Ethernet using either of the following methods:

- Directly to the PC using a crossover cable (see Section 6.1.1)
- Via a network hub, switch, or router, using a straight-through cable (see Section 6.1.2)

**Note**: If you want to connect via a router and your IT system is based on IPv6, speak to your IT department for specific installation instructions.

#### 6.1.1 Connecting the Ethernet Port Directly to a PC

You can connect the Ethernet port of the **FC-26** directly to the Ethernet port on your PC using a crossover cable with RJ-45 connectors.

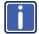

This type of connection is recommended for identifying the **FC-26** with the factory configured default IP address.

After connecting the to the Ethernet port, configure your PC as follows:

- 1. Click Start > Control Panel > Network and Sharing Center.
- 2. Click Change Adapter Settings.
- 3. Highlight the network adapter you want to use to connect to the device and click **Change settings of this connection**.
  - The Local Area Connection Properties window for the selected network adapter appears as shown in <u>Figure 7</u>.

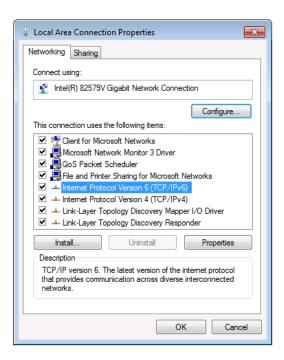

Figure 7: Local Area Connection Properties Window

4. Highlight Internet Protocol Version 4 (TCP/IPv4) and click Properties.

The Internet Protocol Properties window relevant to your IT system appears as shown in Figure 8 or Figure 9.

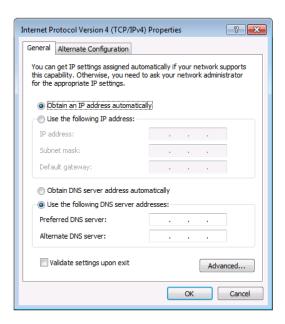

Figure 8: Internet Protocol Version 4 Properties Window

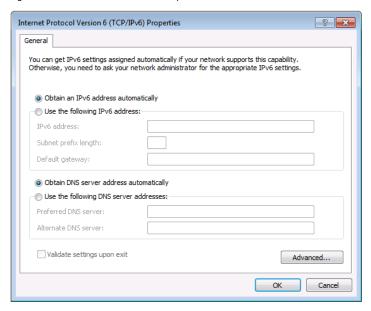

Figure 9: Internet Protocol Version 6 Properties Window

5. Select **Use the following IP Address** for static IP addressing and fill in the details as shown in Figure 10.

For TCP/IPv4 you can use any IP address in the range 192.168.1.1 to 192.168.1.255 (excluding 192.168.1.39) that is provided by your IT department.

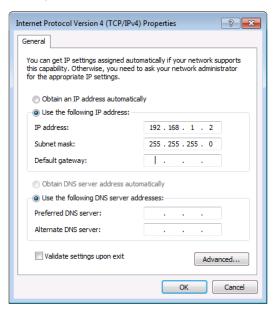

Figure 10: Internet Protocol Properties Window

- 6. Click OK.
- 7. Click Close.

## 6.1.2 Connecting the Ethernet Port via a Network Hub or Switch

You can connect the Ethernet port of the **FC-26** to the Ethernet port on a network hub or using a straight-through cable with RJ-45 connectors.

#### 6.1.3 Connecting to the FC-26 via RS-232 or IR

#### To connect to the FC-26 via RS-232:

 Connect the RS-232, 3-pin, terminal block connectors on the rear panel of the FC-26 using 3-wire cable (pin TX to pin 2, RX to pin 3, and G to pin 5) to the RS-232 9-pin D-sub port on the devices to be controlled

#### To connect to the FC-26 via IR either:

 Connect an IR blaster to one of the IR Outputs and place it within 4m to 8m (13 to 26ft) and in line-of-sight of the device to be controlled

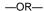

 Connect an IR emitter cable to one of the IR Outputs and stick the emitter to the IR sensor on the device to be controlled

## 7 Remote Operation via the Web Pages

The embedded Web pages can be used to remotely operate the **FC-26** using a Web browser and an Ethernet connection.

Before attempting to connect:

- Perform the procedures in Section 6.1.
- Ensure that your browser is supported (see Section 9)

## 7.1 Browsing the Web Pages

#### To browse the Web pages:

- Use K-Touch 3.1 to discover the IP address of the FC-26.
   You can also use Kramer LAN Configurator (available for download from <a href="http://www.kramerelectronics.com">http://www.kramerelectronics.com</a>) to discover the IP address of the FC-26.
- Open your Internet browser. Type the IP address of the device (see Section 10) in the Address bar of your browser.

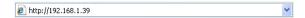

The Loading page appears followed shortly by the General Info page shown in Figure 11.

The General Info page displays the following:

- Model Name
- Firmware version
- Device serial number
- Web page version

At the bottom left hand side of all pages there are Load/Save Configuration buttons. These allow you to save the current configuration and load any pre-saved configurations.

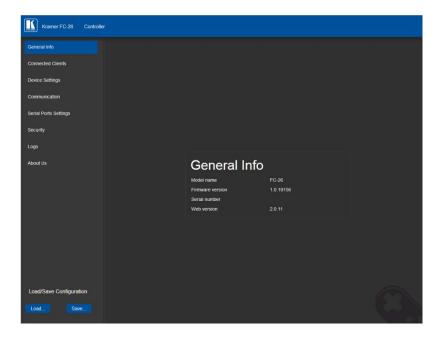

Figure 11: General Info Page

#### 7.1.1 Loading and Saving Configurations

Loading and saving configurations can be performed using the buttons at the bottom left-hand side of the screen irrespective of which page is displayed.

#### To load a configuration:

- Click Load.
   The Explorer window opens.
- 2. Browse to the required file.
- Select the required file and click Open.
   The device is configured according to the saved preset.

#### To save the current configuration:

- 1. Configure the device as required.
- 2. Click Save.

The Save File window opens.

- 3. Browse to the required location to which to save the file.
- 4. Enter the required name for the saved preset.
- 5. Click OK.

The current configuration is saved.

Note: When using Chrome, the file is automatically saved in the Downloads folder.

## 7.2 Connected Clients Page

The Connected Clients page allows you to view the following details of any client devices connected via Ethernet to the **FC-26**:

- IP address
- The port it is connected to
- Method of connection
- Whether or not Send Replies is enabled for the port

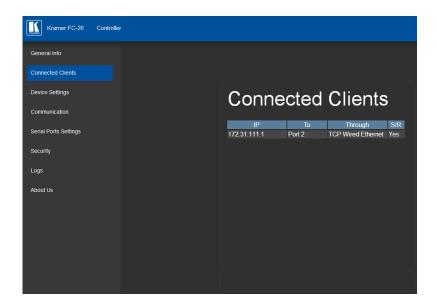

Figure 12: Connected Clients Page

## 7.3 Device Settings Page

The Device Settings page allows you to view the model name and time server status. You can also modify the following fields:

- Device name
- Device time, date, and time zone
- Use a timeserver to set the time and date automatically using a (if the device is connected to the Internet), including the Time Zone and daylight savings time

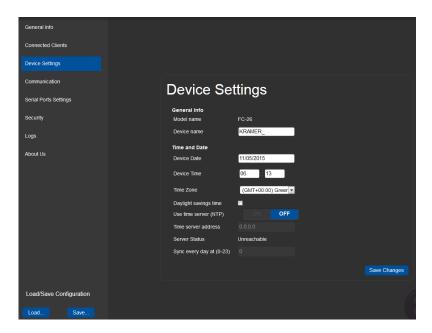

Figure 13: Device Settings Page

The FC-26 has a built-in clock that can synchronize with a Time Server if required.

#### To enable Time Server synchronization:

- Browse to the Device Settings page by clicking Device Settings.
   The Device Settings page is displayed as shown in <u>Figure 13</u>.
- 2. Click the Use Time Server ON button.
- 3. Enter the IP address of the Time Server.
- Enter the time of day at which the FC-26 should synchronize with the Time Server.
- 5. Click Save Changes.

## 7.4 Communication Page

The communication page allows you to:

- Turn DHCP for the device on and off
- · Edit the IP settings for static IP addressing

Note: The default IP address setting for the device is DHCP.

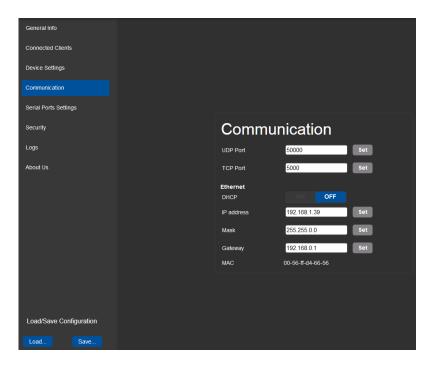

Figure 14: Communication Page

After modifying any of the IP settings, click Set to save the changes.

## 7.5 Serial Port Settings Page

The Serial Port Settings page allows you to:

- Set the following Ethernet parameters for each Ethernet port:
  - Select TCP or UDP
  - IP port label
  - TCP keep-alive time
- Set the following serial parameters for each serial port:
  - Parity
  - Data bits
  - Baud rate
  - Stop bits
- Select whether or not to send replies on the port to the new client

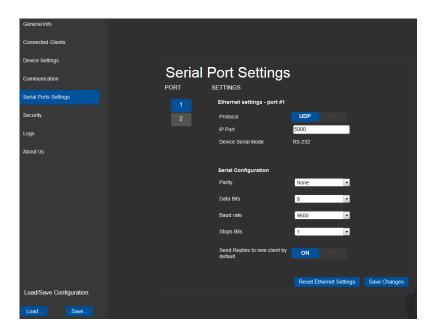

Figure 15: Serial Port Settings Page

## 7.6 Security Page

The Security page allows you to turn logon authentication on or off.

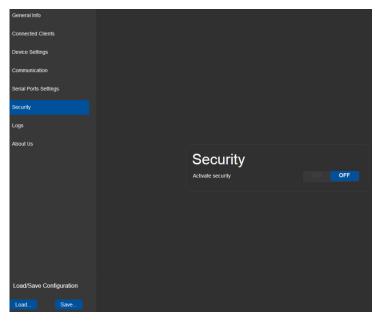

Figure 16: Security Page

When security is on, access to the Web pages is granted only on submission of a valid user and password. For default logon credentials see Section 10.

#### To activate Web page security:

On the Security page, click ON.
 The confirmation popup is displayed as shown in Figure 17.

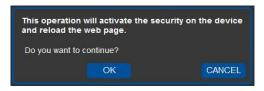

Figure 17: Security Confirmation Popup

#### 2. Click OK.

The Authentication Required popup is displayed as shown in Figure 18.

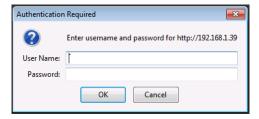

Figure 18: Authentication Required Popup

- 3. Enter the default username and password.
- 4. Click OK.
- Wait until the Web pages have reloaded. Click the Security page button.
   The page show in <u>Figure 19</u> is displayed.

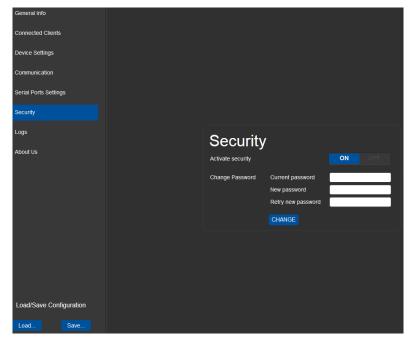

Figure 19: Security Activated Page

If required, click OFF to turn security off, or change the password and click Change.

## 7.7 Logs Page

The Logs page allows you to:

- View current logs
- · Configure the logs
- Filter the logs

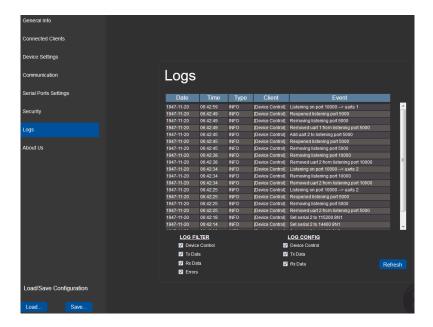

Figure 20: Logs Page

The display may not update automatically. Click Refresh to update the display.

Use the Log Filter check-boxes to select which events to display from the log. Use the Log Config check-boxes to select which events are recorded.

## 7.8 About Us Page

The About Us page displays the Web page version and the Kramer company details.

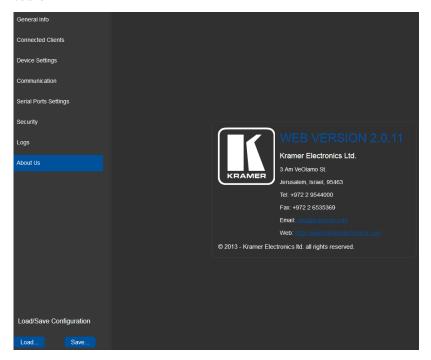

Figure 21: About Us Page

## 8 Configuring and Maintaining the FC-26

## 8.1 Resetting to the Factory Default Settings

#### To reset the device to its factory default settings:

- 1. Turn off the power to the device.
- 2. Press and hold the Reset button on the front panel.
- Turn on the power to the device while holding down the Reset button for a few seconds.
- Release the button.
   The device is reset to the factory default settings.

## 8.2 Upgrading the Firmware

For instructions on upgrading the firmware see the "Kramer K-Upload User Manual".

# 9 Technical Specifications

| OUTPUTS:                                                                                                    | 4 IR on 3.5mm mini jacks                                                |  |
|----------------------------------------------------------------------------------------------------|-------------------------------------------------------------------------|--|
| PORTS:                                                                                                    | 2 RS-232 serial on 3-pin terminal blocks                                |  |
|                                                                                                    | 1 Ethernet on an RJ-45 connector                                        |  |
|                                                                                                    | 1 USB on a mini USB connector for programming                           |  |
| SUPPORTED SERIAL PORT<br>BAUD RATES:                                                                                                   | 1200, 2400, 4800, 9600, 19200, 38400, 57600, 15200bps                   |  |
| RS-232 COMMUNICATION:                                                                                                    | Transparent up to 115200bps                                             |  |
| IR EMITTER CABLE RANGE:                                                                                                    | 80m (260ft)                                                             |  |
| SUPPORTED IR FREQUENCIES:                                                                                                    | 20kHz to 1.2MHz                                                         |  |
| MAXIMUM DATA HANDLING OF DEVICE:                                                                                                    | Up to 150kbps (summed on all ports, see Section 9.1)                    |  |
| SUPPORTED WEB BROWSERS:                                                                                                    | Windows 7 and higher:                                                   |  |
|                                                                                                    | <ul> <li>Internet Explorer (32/64 bit) version 11</li> </ul>            |  |
|                                                                                                    | <ul> <li>Firefox version 30</li> </ul>                                  |  |
|                                                                                                    | Chrome version 35 MAC:                                                  |  |
|                                                                                                    | Chrome version 35                                                       |  |
|                                                                                                    | Firefox version 27                                                      |  |
|                                                                                                    | Safari version 7                                                        |  |
|                                                                                                    | Android OS:                                                             |  |
|                                                                                                    | Chrome version 35                                                       |  |
|                                                                                                    | iOS:                                                                    |  |
|                                                                                                    | Chrome version 35                                                       |  |
|                                                                                                    | Safari version 7                                                        |  |
| POWER CONSUMPTION:                                                                                                    | 5V DC, 230mA                                                            |  |
| OPERATING TEMPERATURE:                                                                                                    | 0° to +40°C (32° to 104°F)                                              |  |
| STORAGE TEMPERATURE:                                                                                                    | -40° to +70°C (-40° to 158°F)                                           |  |
| HUMIDITY:                                                                                                    | 10% to 90%, RHL non-condensing                                          |  |
| COOLING:                                                                                                    | Convection                                                              |  |
| ENCLOSURE TYPE:                                                                                                    | Aluminium                                                               |  |
| RACK MOUNT:                                                                                                    | With optional rack adapter                                              |  |
| DIMENSIONS:                                                                                                    | 12cm x 7.5cm x 2.44cm                                                   |  |
|                                                                                                    | (4.72" x 2.95" x 0.96") W, D, H                                         |  |
| PRODUCT WEIGHT:                                                                                                    | 0.182kg (0.4lbs) approx.                                                |  |
| SHIPPING WEIGHT:                                                                                                    | 0.43kg (0.95lbs) approx.                                                |  |
| VIBRATION:                                                                                                    | ISTA 1A in carton (International Safe Transit Association)              |  |
| SAFETY REGULATORY COMPLIANCE:                                                                                                    | CE                                                                      |  |
| ENVIRONMENTAL REGULATORY COMPLIANCE:                                                                                                   | Complies with appropriate requirements of RoHs and WEEE                 |  |
| INCLUDED ACCESSORIES:                                                                                                    | Power adapter, IR Cable C-A35M/IRE-10                                   |  |
| OPTIONS:                                                                                                    | 19" Rack adapter RK-3T                                                  |  |
|                                                                                                    | IR Cables—C-A35M/2IRE-10, C-A35M/IRR-3,                                 |  |
|                                                                                                    | C-AS35M/AS35F-50, CA35M/IRE-10 Bulk cable for serial control—BC-1T-300M |  |
| 0                                                                                                    |                                                                         |  |
| Specifications are subject to change without notice at <a href="http://www.kramerelectronics.com">http://www.kramerelectronics.com</a> |                                                                         |  |

## 9.1 Data Handling Performance

The FC-26 is designed to support mainly AV-relevant RS-232 communication.

These devices have overall data bandwidth limits which should be high enough in most AV installations to support the required communication bandwidth.

In extremely demanding cases, we recommend that you take into account the bandwidth limitations.

The total sustained data bandwidth that each device can handle for all ports simultaneously is 150kbps.

### 9.2 Example Bandwidth Calculation

The FC-26 has two serial ports. Each serial port can support up to:

150kbps / 2 = 75kbps

If each protocol commands is 100 bytes, (that is, 800 bits), you can safely send and receive a minimum of 96 commands per second on each serial port. This is shown using the following calculation:

```
(150kbps * 1024) / 800 bits / 2 = 96
```

The same calculation applies to all devices. A similar calculation applies when fewer ports are used at the same time where a higher bandwidth per port can be achieved.

In critical applications requiring a lossless data transfer, we recommend that communication on all the other ports is stopped when making a long file transfer (for example, when performing a firmware upgrade via one of the serial ports).

## 10 Default Communication Parameters

| RS-232        |        |
|---------------|--------|
| Protocol 3000 |        |
| Baud Rate:    | 115200 |
| Data Bits:    | 8      |
| Stop Bits:    | 1      |
| Parity:       | None   |

| Ethernet                          |      |
|-----------------------------------|------|
| DHCP/static IP Addressing:        | DHCP |
| Maximum Simultaneous Connections: | 40   |

### **Default Logon Authentication**

| Web Page Access |       |  |
|-----------------|-------|--|
| User name:      | Admin |  |
| Password:       | Admin |  |

The **FC-26** can be operated using serial commands from a PC, remote controller or touch screen using the Kramer Protocol 3000.

This section describes:

- Kramer Protocol 3000 syntax (see Section 11.1)
- Kramer Protocol 3000 commands (see <u>Section 11.2</u>)

# 11.1 Kramer Protocol 3000 - Syntax

## 11.1.1 Host Message Format

|   | Address<br>(optional) | Body    | Delimiter |
|---|-----------------------|---------|-----------|
| # | Destination_id@       | Message | CR        |

## 11.1.1.1 Simple Command

Command string with only one command without addressing:

| Start | Body                                | Delimiter |
|-------|-------------------------------------|-----------|
| #     | Command SP Parameter_1,Parameter_2, | CR        |

## 11.1.1.2 Command String

Formal syntax with commands concatenation and addressing:

| Start | Address         | Body                                                                                                    | Delimiter |
|-------|-----------------|----------------------------------------------------------------------------------------------------|-----------|
| #     | Destination_id@ | Command_1 Parameter1_1,Parameter1_2,  Command_2 Parameter2_1,Parameter2_2,  Command_3 Parameter3_1,Parameter3_2, | CR        |

## 11.1.2 Device Message Format

| Start | Address<br>(optional) | Body    | delimiter |
|-------|-----------------------|---------|-----------|
| ~     | Sender_id@            | Message | CR LF     |

# 11.1.2.1 Device Long Response

#### Echoing command:

| Start | Address<br>(optional) | Body                               | Delimiter |  |  |
|-------|-----------------------|------------------------------------|-----------|--|--|
| ~     | Sender_id@            | Command SP [Param1 ,Param2] result | CR LF     |  |  |

```
CR = Carriage return (ASCII 13 = 0x0D)

LF = Line feed (ASCII 10 = 0x0A)

SP = Space (ASCII 32 = 0x20)
```

#### 11.1.3 Command Terms

#### Command

A sequence of ASCII letters ('A'-'Z', 'a'-'z' and '-').

Command and parameters must be separated by at least one space.

#### **Parameters**

A sequence of alphanumeric ASCII characters ('0'-'9','A'-'Z','a'-'z' and some special characters for specific commands). Parameters are separated by commas.

#### Message string

Every command entered as part of a message string begins with a **message** starting character and ends with a **message closing character**.

**Note**: A string can contain more than one command. Commands are separated by a pipe ('|') character.

## Message starting character

'#' - For host command/query

'~' - For device response

#### Device address (Optional, for K-NET)

K-NET Device ID followed by '@'

#### Query sign

'?' follows some commands to define a query request.

#### Message closing character

CR – For host messages; carriage return (ASCII 13)

**CRLF** – For device messages; carriage return (ASCII 13) + line-feed (ASCII 10)

#### Command chain separator character

When a message string contains more than one command, a pipe ('|') character separates each command.

Spaces between parameters or command terms are ignored.

## 11.1.4 Entering Commands

You can directly enter all commands using a terminal with ASCII communications software, such as HyperTerminal, Hercules, etc. Connect the terminal to the serial or Ethernet port on the Kramer device. To enter  $\boxed{\textbf{CR}}$  press the Enter key. ( $\boxed{\textbf{LF}}$  is also sent but is ignored by command parser).

For commands sent from some non-Kramer controllers like Crestron, some characters require special coding (such as, /X##). Refer to the controller manual.

#### 11.1.5 Command Forms

Some commands have short name syntax in addition to long name syntax to allow faster typing. The response is always in long syntax.

## 11.1.6 Chaining Commands

Multiple commands can be chained in the same string. Each command is delimited by a pipe character ("|"). When chaining commands, enter the **message starting character** and the **message closing character** only once, at the beginning of the string and at the end.

Commands in the string do not execute until the closing character is entered.

A separate response is sent for every command in the chain.

## 11.1.7 Maximum String Length

64 characters

# 11.2 Kramer Protocol 3000 – Command List

| Command     | Description                                    |
|-------------|------------------------------------------------|
| #           | Protocol handshaking                           |
| BUILD-DATE? | Read device build date                         |
| DEL         | Deletes a file                                 |
| DIR         | List files                                     |
| ETH-PORT    | Sets protocol port                             |
| FACTORY     | Restart the machine with the default           |
| FORMAT      | Format the file system                         |
| FS-FREE?    | Print free file space                          |
| GET         | Get file content                               |
| HELP        | List of commands                               |
| IR-SND      | Send IR command to port                        |
| IR-STOP     | Stop IR command to port                        |
| LOGIN       | Set/get protocol permission                    |
| LOGOUT      | Demotes the terminal security level to minimum |
| LOG_LEVEL?  | Gets current logging level                     |
| MACH-NUM    | Set device ID                                  |
| MODEL?      | Read device model                              |
| NAME        | Set/get device (DNS) name                      |
| NAME-RST    | Reset device name to default                   |
| NET-DHCP    | Set/get DHCP mode                              |
| NET-GATE    | Set/get gateway IP                             |
| NET-IP      | Set/get device IP address                      |
| NET-MAC?    | Get the MAC address                            |
| NET-MASK    | Set/get the device subnet mask                 |
| PASS        | Set/get the password for login level           |
| PROT-VER?   | Get protocol version                           |
| RESET       | Reset device                                   |
| SECUR       | Set/get current security state                 |
| SN?         | Get device serial number                       |
| TIME        | Set/get the time                               |
| TIME-LOC    | Set/get local time offset from UTC/GMT         |
| TIME-SRV    | Set/get time synchronization from server       |
| UART        | Set/get a port serial parameters               |
| VERSION?    | Get firmware version number                    |

# 11.3 Kramer Protocol 3000 - Detailed Commands

This section lists the detailed commands applicable to the FC-26.

| Command - #  |                                                                         | Command Type - System-mandatory |              |
|--------------|-------------------------------------------------------------------------|---------------------------------|--------------|
| Command Name |                                                                         | Permission                      | Transparency |
| Set:         | #                                                                       | End User                        | Public       |
| Get:         | -                                                                       | -                               | -            |
| Description  | n                                                                       | Syntax                          |              |
| Set:         | Protocol handshaking                                                    | #_cr                            |              |
| Get:         | -                                                                       | -                               |              |
| Response     |                                                                         |                                 |              |
| ~nn@sp       | OK CR LF                                                                |                                 |              |
| Parameters   | s                                                                       |                                 |              |
|              |                                                                         |                                 |              |
| Response     | Response triggers                                                       |                                 |              |
|              |                                                                         |                                 |              |
| Notes        | Notes                                                                   |                                 |              |
| Use to valid | Use to validate the Protocol 3000 connection and get the machine number |                                 |              |

| Command - BUILD-DATE? |                                                                            | Command Type - System-mandatory |              |  |
|-----------------------|----------------------------------------------------------------------------|---------------------------------|--------------|--|
| Command Name          |                                                                            | Permission                      | Transparency |  |
| Set:                  | -                                                                          | -                               | -            |  |
| Get:                  | BUILD-DATE?                                                                | End User                        | Public       |  |
| Description           |                                                                            | Syntax                          |              |  |
| Set:                  | Read device build date                                                     | #BUILD-DATE CR                  |              |  |
| Get:                  | -                                                                          | -                               |              |  |
| Response              |                                                                            |                                 |              |  |
| ~nn@BUIL              | D-DATE SP date SP time CR LF                                               |                                 |              |  |
| Parameters            |                                                                            |                                 |              |  |
|                       | at: YYYY/MM/DD where YYYY = Year,<br>at: hh:mm:ss where hh = hours, mm = r |                                 |              |  |
| Response to           | Response triggers                                                          |                                 |              |  |
|                       |                                                                            |                                 |              |  |
| Notes                 | Notes                                                                      |                                 |              |  |
|                       |                                                                            |                                 |              |  |

| Command - DEL |                                            | Command Type - File System |              |
|---------------|--------------------------------------------|----------------------------|--------------|
| Command Name  |                                            | Permission                 | Transparency |
| Set:          | DEL                                        | Administrator              | Public       |
| Get:          | -                                          | -                          | -            |
| Description   |                                            | Syntax                     |              |
| Set:          | Delete file                                | #DEL_sp file_name_cr       |              |
| Get:          |                                            |                            |              |
| Response      |                                            |                            |              |
| ~nn@DELs      | pfile_namesp <b>OK</b> crlf                |                            |              |
| Parameters    |                                            |                            |              |
| file_name -   | name of file to delete (file names are cas | se-sensitive)              |              |
| Response T    | riggers                                    |                            |              |
|               |                                            |                            |              |
| Notes         |                                            |                            |              |
|               |                                            |                            |              |

| Command - DIR                                                                                                    |                                                                                                    | Command Type - File System |              |  |
|----------------------------------------------------------------------------------------------------|----------------------------------------------------------------------------------------------------|----------------------------|--------------|--|
| Command Name                                                                                                    |                                                                                                    | Permission                 | Transparency |  |
| Set:                                                                                                    | DIR                                                                                                    | Administrator              | Public       |  |
| Get:                                                                                                    | -                                                                                                    | -                          | -            |  |
| Description                                                                                                    |                                                                                                    | Syntax                     |              |  |
| Set:                                                                                                    | List files in device                                                                                                | #DIR CR                    |              |  |
| Get:                                                                                                    | -                                                                                                    | -                          |              |  |
| Response                                                                                                    |                                                                                                    |                            |              |  |
| ~nn@DIR                                                                                                    | Multi Line:  ~nn@DIR_cr_LF  file_name TAB file_size_sp bytes, sp ID:sp file_id_cr_LF  TAB free_size_sp bytes, cr_LF |                            |              |  |
| Farameters  file_name - name of file file_size - file size in bytes. A file can take more space on device memory file_id - internal ID for file in file system free_size - free space in bytes in device file system |                                                                                                    |                            |              |  |
| Response Triggers                                                                                                    |                                                                                                    |                            |              |  |
|                                                                                                    |                                                                                                    |                            |              |  |
| Notes                                                                                                    |                                                                                                    |                            |              |  |
|                                                                                                    |                                                                                                    |                            |              |  |

| Command - ETH-PORT          |                                    | Command Type - Communication |              |
|-----------------------------|------------------------------------|------------------------------|--------------|
| Command Name                |                                    | Permission                   | Transparency |
| Set:                        | ETH-PORT                           | Administrator                | Public       |
| Get:                        | ETH-PORT?                          | End User                     | Public       |
| Description                 |                                    | Syntax                       |              |
| Set:                        | Set Ethernet port protocol         | #ETH-PORT portType,          | ETHPort cr   |
| Get:                        | Get Ethernet port protocol         | #ETH-PORT? SP portType CR    |              |
| Response                    |                                    |                              |              |
| ~nn@ ETH-                   | PORT SP portType, ETHPort, portNum | CR LF                        |              |
| Parameters                  |                                    |                              |              |
| portType - T<br>ETHPort - T | CP/UDP<br>CP/UDP port number       |                              |              |
| Response Triggers           |                                    |                              |              |
|                             |                                    |                              |              |
| Notes                       |                                    |                              |              |
|                             |                                    | ·                            |              |

| FACTORY                                                                             | Command Type - System-mandatory                                                |                                                                                                    |  |  |
|-------------------------------------------------------------------------------------|--------------------------------------------------------------------------------|----------------------------------------------------------------------------------------------------|--|--|
| lame                                                                                | Permission                                                                     | Transparency                                                                                               |  |  |
| FACTORY                                                                             | End User                                                                       | Public                                                                                                    |  |  |
| -                                                                                   | -                                                                              | -                                                                                                    |  |  |
|                                                                                     | Syntax                                                                         |                                                                                                    |  |  |
| Reset device to factory defaults configuration                                      | #FACTORY_CR                                                                    |                                                                                                    |  |  |
| -                                                                                   | -                                                                              |                                                                                                    |  |  |
| Response                                                                            |                                                                                |                                                                                                    |  |  |
| D-DATE sp date sp time cr LF                                                        |                                                                                |                                                                                                    |  |  |
|                                                                                     |                                                                                |                                                                                                    |  |  |
|                                                                                     |                                                                                |                                                                                                    |  |  |
| iggers                                                                              |                                                                                |                                                                                                    |  |  |
|                                                                                     |                                                                                |                                                                                                    |  |  |
| Notes                                                                               |                                                                                |                                                                                                    |  |  |
| This command deletes all user data from the device. The deletion can take some time |                                                                                |                                                                                                    |  |  |
|                                                                                     | Reset device to factory defaults configuration  - D-DATE SP date SP time CR LF | FACTORY  End User  Syntax  Reset device to factory defaults configuration  -  D-DATE SP date SP time CR LF |  |  |

| Command - FORMAT                                                   |                                       | Command Type - File System |              |  |
|--------------------------------------------------------------------|---------------------------------------|----------------------------|--------------|--|
| Command Name                                                       |                                       | Permission                 | Transparency |  |
| Set:                                                               | FORMAT                                | Administrator              | Public       |  |
| Get:                                                               | -                                     | -                          | -            |  |
| Description                                                        |                                       | Syntax                     |              |  |
| Set:                                                               | Format file system                    | #FORMAT <sub>CR</sub>      |              |  |
| Get:                                                               | -                                     | -                          |              |  |
| Response                                                           |                                       |                            |              |  |
| ~nn@FORM                                                           | IAT <sub>SP</sub> OK <sub>CR LF</sub> |                            |              |  |
| Parameters                                                         |                                       |                            |              |  |
|                                                                    |                                       |                            |              |  |
| Response Triggers                                                  |                                       |                            |              |  |
|                                                                    |                                       |                            |              |  |
| Notes                                                              |                                       |                            |              |  |
| Response could take some time (seconds) until formatting completes |                                       |                            |              |  |

| Command - FS-FREE? |                                         | Command Type - File System |              |  |  |
|--------------------|-----------------------------------------|----------------------------|--------------|--|--|
| Command I          | Name                                    | Permission                 | Transparency |  |  |
| Set:               | -                                       | -                          | -            |  |  |
| Get:               | FS-FREE?                                | Administrator              | Public       |  |  |
| Description        |                                         | Syntax                     |              |  |  |
| Set:               | -                                       | -                          |              |  |  |
| Get:               | Get file system free space              | #FS-FREE?cr                |              |  |  |
| Response           | Response                                |                            |              |  |  |
| ~nn@FS_F           | REE <sub>SP</sub> free_sizecr lf        |                            |              |  |  |
| Parameters         |                                         |                            |              |  |  |
| free_size - f      | ree size in device file system in bytes |                            |              |  |  |
| Response T         | Response Triggers                       |                            |              |  |  |
|                    |                                         |                            |              |  |  |
| Notes              | Notes                                   |                            |              |  |  |
|                    |                                         |                            |              |  |  |

| Command - GET                                                                                                    |                                                                                                | Command Type - File System |              |  |  |
|----------------------------------------------------------------------------------------------------|------------------------------------------------------------------------------------------------|----------------------------|--------------|--|--|
| Command N                                                                                                    | Name                                                                                           | Permission                 | Transparency |  |  |
| Set:                                                                                                    | -                                                                                              |                            |              |  |  |
| Get:                                                                                                    | GET                                                                                            | Administrator              | Public       |  |  |
| Description                                                                                                    |                                                                                                | Syntax                     |              |  |  |
| Set:                                                                                                    | -                                                                                              | -                          |              |  |  |
| Get:                                                                                                    | Get file                                                                                       | #GET_sp file_name_cr       |              |  |  |
| Response                                                                                                    |                                                                                                |                            |              |  |  |
| contents                                                                                                    | Multi-line:  -nn@GETspfile_name, file_sizespREADY CR LF  contents -nn@GETspfile_namespOK CR LF |                            |              |  |  |
| Parameters                                                                                                    |                                                                                                |                            |              |  |  |
| file_name - name of file to get contents  contents - byte stream of file contents  file_size - size of file (device sends it in response to give user a chance to get ready) |                                                                                                |                            |              |  |  |
| Response Triggers                                                                                                    |                                                                                                |                            |              |  |  |
|                                                                                                    |                                                                                                |                            |              |  |  |
| Notes                                                                                                    |                                                                                                |                            |              |  |  |
|                                                                                                    |                                                                                                |                            |              |  |  |

| Command - HELP |                                       | Command Type - System-mandatory |                    |  |  |
|----------------|---------------------------------------|---------------------------------|--------------------|--|--|
| Command Name   |                                       | Permission                      | Transparency       |  |  |
| Set:           | -                                     | -                               | -                  |  |  |
| Get:           | HELP                                  | End User                        | Public             |  |  |
| Description    |                                       | Syntax                          |                    |  |  |
| Set:           | -                                     | -                               |                    |  |  |
| Get:           | Get command list or help for specific | 2 options:                      |                    |  |  |
|                | command                               | 1. #HELP <sub>CR</sub>          |                    |  |  |
|                |                                       | 2. #HELP sp command_na          | me <sub>cr</sub>   |  |  |
| Response       |                                       |                                 |                    |  |  |
| 1. Multi-line  | : ~nn@Device available protocol 3000  | commands : CR LF command        | d, sp commandcr LF |  |  |
| To get help    | for command use: HELP (COMMAND        | _NAME) CR LF                    | _                  |  |  |
| 2. Multi-line: | ~nn@HELPspcommand: cr LF description  | on cr lf USAGE: usage cr lf     |                    |  |  |
| Parameters     |                                       |                                 |                    |  |  |
|                |                                       |                                 |                    |  |  |
| Response t     | Response triggers                     |                                 |                    |  |  |
|                |                                       |                                 |                    |  |  |
| Notes          | Notes                                 |                                 |                    |  |  |
|                |                                       |                                 |                    |  |  |

| Command Na Set: Get: Description                                                                                                    | IR-SND                       | Permission End User                                                              | Transparency |  |
|----------------------------------------------------------------------------------------------------|------------------------------|----------------------------------------------------------------------------------|--------------|--|
| Get:                                                                                                    | IR-SND                       | End User                                                                         |              |  |
|                                                                                                    | _                            |                                                                                  | Public       |  |
| Description                                                                                                    | -                            | -                                                                                | -            |  |
|                                                                                                    |                              | Syntax                                                                           |              |  |
| Set:                                                                                                    | Send IR command to port      | #IR-SND PortNum, Cmdid, CmdName, Repeat, TotalPackages, PackageNum, ProntoCmdDat |              |  |
| Get:                                                                                                    | -                            | <u> </u>                                                                         |              |  |
| Response                                                                                                    |                              |                                                                                  |              |  |
| ~nn@IR-SNI                                                                                                    | PortNum,Cmdid,CmdName,Status |                                                                                  |              |  |
| Parameters                                                                                                    |                              |                                                                                  |              |  |
| Port_Num - [14] IR port transmitting the command. '*' broadcasts to all ports Cmd_id - serial number of command for flow control and response commands from device CommandName - a string, the alias of the IR command. The controlling device is responsible for sending the correct name Repeat - number of times the IR command is transmitted (limited to 50; repeats > 50 are truncated to 50) Total_packages - number of messages the original command was divided into, default = 1 Package_num - chunk serial number (only valid when Chnk_Num >1) Pronto command - Pronto format command (in HEX format, no leading zeros, no '0x' prefix) Status - 0=no error (see Section 11.4.3) |                              |                                                                                  |              |  |
| Response Triggers                                                                                                    |                              |                                                                                  |              |  |
|                                                                                                    |                              |                                                                                  |              |  |

| Command – IR-STOP                                                                                                    |                              | Command Type - IR                |              |  |
|----------------------------------------------------------------------------------------------------|------------------------------|----------------------------------|--------------|--|
| Command Name                                                                                                    |                              | Permission                       | Transparency |  |
| Set:                                                                                                    | IR-STOP                      | End User Public                  |              |  |
| Get:                                                                                                    | -                            | -                                | -            |  |
| Description                                                                                                    | 1                            | Syntax                           |              |  |
| Set:                                                                                                    | Send IR stop command to port | #IR-STOP PortNum, Cmdid, CmdName |              |  |
| Get:                                                                                                    | -                            | -                                |              |  |
| Response                                                                                                    |                              |                                  |              |  |
| -nn@IR-STOP PortNum,Cmdid,CmdName,Status                                                                                                    |                              |                                  |              |  |
| Parameters                                                                                                    | 5                            |                                  |              |  |
| Port_Num - [14] IR port transmitting the command. '*' broadcasts to all ports  Cmd_id - serial number of command for flow control and response commands from device  CommandName - a string, the alias of the IR command. The controlling device is responsible for sending the correct name  Status - 0=no error (see Section 11.4.3) |                              |                                  |              |  |
| Response Triggers                                                                                                    |                              |                                  |              |  |
|                                                                                                    |                              |                                  |              |  |
| Notes                                                                                                    |                              |                                  |              |  |
|                                                                                                    |                              |                                  |              |  |

| Command - LOGIN |                                       | Command Type - Authentication    |              |
|-----------------|---------------------------------------|----------------------------------|--------------|
| Command Name    |                                       | Permission                       | Transparency |
| Set:            | LOGIN                                 | Not Secure                       | Public       |
| Get:            | LOGIN?                                | Not Secure                       | Public       |
| Description     |                                       | Syntax                           |              |
| Set:            | Set protocol permission               | #LOGIN_splogin_level, passwordcr |              |
| Get:            | Get current protocol permission level | #LOGIN?cr                        |              |
|                 |                                       |                                  |              |

#### Response

Set: ~nn@LOGIN\_sp/ogin\_level,password\_spOK\_cr\_LF
or
~nn@LOGIN\_spERR\_sp004\_cr\_LF (if bad password entered)

Get: ~nn@LOGIN\_sp/ogin\_level\_cr\_LF

#### **Parameters**

login\_level - level of permissions required (End User or Admin)
password - predefined password (by PASS command). Default password is an empty string

#### Response triggers

#### Notes

For devices that support security, LOGIN allows to the user to run commands with an End User or Administrator permission level

In each device, some connections can be logged in to different levels and some do not work with security at all

Connection may logout after timeout

The permission system works only if security is enabled with the "SECUR" command

| Command - LOGOUT                                                        |                                 | Command Type - Authentication |              |  |  |
|-------------------------------------------------------------------------|---------------------------------|-------------------------------|--------------|--|--|
| Command Name                                                            |                                 | Permission                    | Transparency |  |  |
| Set:                                                                    | LOGOUT                          | Not Secure                    | Public       |  |  |
| Get:                                                                    | -                               | -                             | -            |  |  |
| Description                                                             |                                 | Syntax                        |              |  |  |
| Set:                                                                    | Cancel current permission level | #LOGOUT CR                    |              |  |  |
| Get:                                                                    | -                               | -                             |              |  |  |
| Response                                                                |                                 |                               |              |  |  |
| ~nn@LOG                                                                 | OUT SPOK CR LF                  |                               |              |  |  |
| Parameters                                                              |                                 |                               |              |  |  |
|                                                                         |                                 |                               |              |  |  |
| Response to                                                             | Response triggers               |                               |              |  |  |
|                                                                         |                                 |                               |              |  |  |
| Notes                                                                   |                                 |                               |              |  |  |
| Logs out from End User or Administrator permission levels to Not Secure |                                 |                               |              |  |  |

| Command - MACH-NUM                                                                                                    |                                   | Command Type - Sy | Command Type - System |  |  |
|----------------------------------------------------------------------------------------------------|-----------------------------------|-------------------|-----------------------|--|--|
| Command Name                                                                                                    |                                   | Permission        | Transparency          |  |  |
| Set:                                                                                                    | MACH-NUM                          | End User          | Public                |  |  |
| Get:                                                                                                    | -                                 | -                 | -                     |  |  |
| Descripti                                                                                                    | on                                | Syntax            |                       |  |  |
| Set:                                                                                                    | Set machine number                | #MACH-NUM sp mad  | chine_numberce        |  |  |
| Get:                                                                                                    | -                                 | -                 |                       |  |  |
| Respons                                                                                                    | е                                 |                   |                       |  |  |
| ~nn@ <b>M</b> A                                                                                                    | ACH-NUM sp machine_numberOK cr    | LF                |                       |  |  |
| Paramete                                                                                                    | ers                               |                   |                       |  |  |
| machine_                                                                                                    | _number - new device machine numb | per               |                       |  |  |
| Response Triggers                                                                                                    |                                   |                   |                       |  |  |
|                                                                                                    |                                   |                   |                       |  |  |
| Notes                                                                                                    |                                   |                   |                       |  |  |
| Some devices do not set the new machine number until the device is restarted<br>Some devices can change the machine number only from DIP-switches |                                   |                   |                       |  |  |

| Command - NAME                                                                                                    |                                                   | Command Type - System (Ethernet) |                            |  |
|----------------------------------------------------------------------------------------------------|---------------------------------------------------|----------------------------------|----------------------------|--|
| Command Name                                                                                                    |                                                   | Permission                       | Transparency               |  |
| Set:                                                                                                    | NAME                                              | Administrator Public             |                            |  |
| Get:                                                                                                    | NAME?                                             | End User                         | Public                     |  |
| Description                                                                                                    |                                                   | Syntax                           |                            |  |
| Set:                                                                                                    | Set machine (DNS) name                            | #NAME_sp machine_name            | R                          |  |
| Get:                                                                                                    | Get machine (DNS) name                            | #NAME?cr                         |                            |  |
| Response                                                                                                    |                                                   |                                  |                            |  |
| Set: ~nn@NAMEspmachine_namespOKcalf                                                                                                    |                                                   |                                  |                            |  |
| Get: ~nn@l                                                                                                    | NAME? <sub>SP</sub> machine_name <sub>CR LF</sub> |                                  |                            |  |
| Parameters                                                                                                    |                                                   |                                  |                            |  |
| machine_na                                                                                                    | nme - String of up to 14 alpha-numeric cl         | nars (can include hyphen, no     | t at the beginning or end) |  |
| Response 1                                                                                                    | riggers                                           |                                  |                            |  |
|                                                                                                    |                                                   |                                  |                            |  |
| Notes                                                                                                    |                                                   |                                  |                            |  |
| The machine name is not the same as the model name. The machine name is used to identify a specific machine or a network in use (with DNS feature on) |                                                   |                                  |                            |  |

| Command - MODEL? |                                               | Command Type - System-mandatory |              |  |  |
|------------------|-----------------------------------------------|---------------------------------|--------------|--|--|
| Command Name     |                                               | Permission                      | Transparency |  |  |
| Set:             | -                                             | -                               | -            |  |  |
| Get:             | MODEL?                                        | End User                        | Public       |  |  |
| Description      | 1                                             | Syntax                          |              |  |  |
| Set:             | -                                             | -                               |              |  |  |
| Get:             | Get device model                              | #MODEL? CR                      |              |  |  |
| Response         | Response                                      |                                 |              |  |  |
| ~nn@ <b>MO</b> E | DEL <sub>SP</sub> model_name <sub>CR_LF</sub> |                                 |              |  |  |
| Parameters       | 5                                             |                                 |              |  |  |
| model_nam        | ne - String of up to 19 printable ASCII cha   | rs                              |              |  |  |
| Response         | Response triggers                             |                                 |              |  |  |
|                  |                                               |                                 |              |  |  |
| Notes            |                                               |                                 |              |  |  |
|                  |                                               |                                 |              |  |  |
|                  |                                               |                                 |              |  |  |

| Command - NAME                                                                                                    |                                            | Command Type - System (Ethernet) |                             |  |  |
|----------------------------------------------------------------------------------------------------|--------------------------------------------|----------------------------------|-----------------------------|--|--|
| Command Name                                                                                                    |                                            | Permission                       | Transparency                |  |  |
| Set:                                                                                                    | NAME                                       | Administrator Public             |                             |  |  |
| Get:                                                                                                    | NAME?                                      | End User Public                  |                             |  |  |
| Description                                                                                                    | on                                         | Syntax                           |                             |  |  |
| Set:                                                                                                    | Set machine (DNS) name                     | #NAME_sp machine_name_cr         |                             |  |  |
| Get:                                                                                                    | Get machine (DNS) name                     | #NAME?cr                         |                             |  |  |
| Response                                                                                                    |                                            |                                  |                             |  |  |
| Set: ~nn@NAME_sp machine_name_sp OK[cr lp] Get: ~nn@NAME?sp machine_name[cr lp]                                                                       |                                            |                                  |                             |  |  |
| Parameter                                                                                                    | 'S                                         |                                  |                             |  |  |
| machine_r                                                                                                    | name - String of up to 14 alpha-numeric cl | nars (can include hyphen, no     | ot at the beginning or end) |  |  |
| Response                                                                                                    | triggers                                   |                                  |                             |  |  |
|                                                                                                    |                                            |                                  |                             |  |  |
| Notes                                                                                                    |                                            |                                  |                             |  |  |
| The machine name is not the same as the model name. The machine name is used to identify a specific machine or a network in use (with DNS feature on) |                                            |                                  |                             |  |  |

| Command - NAME-RST |                                                                                            | Command Type - System (Ethernet) |              |  |  |
|--------------------|--------------------------------------------------------------------------------------------|----------------------------------|--------------|--|--|
| Command Name       |                                                                                            | Permission                       | Transparency |  |  |
| Set:               | NAME-RST                                                                                   | Administrator                    | Public       |  |  |
| Get:               | -                                                                                          | -                                | -            |  |  |
| Description        |                                                                                            | Syntax                           |              |  |  |
| Set:               | Reset machine (DNS) name to factory default                                                | #NAME-RST <sub>CR</sub>          |              |  |  |
| Get:               | -                                                                                          | -                                |              |  |  |
| Response           | Response                                                                                   |                                  |              |  |  |
| ~nn@NAMI           | ~nn@name-rstspok(cr lf                                                                     |                                  |              |  |  |
| Parameters         |                                                                                            |                                  |              |  |  |
|                    |                                                                                            |                                  |              |  |  |
| Response T         | riggers                                                                                    |                                  |              |  |  |
|                    |                                                                                            |                                  |              |  |  |
| Notes              |                                                                                            |                                  |              |  |  |
| Factory defa       | Factory default of machine (DNS) name is "KRAMER_" + 4 last digits of device serial number |                                  |              |  |  |

| Command - NET-DHCP |               | Command Type - Communication |              |
|--------------------|---------------|------------------------------|--------------|
| Command Name       |               | Permission                   | Transparency |
| Set:               | NET-DHCP      | Administrator                | Public       |
| Get:               | NET-DHCP?     | End User                     | Public       |
| Description        |               | Syntax                       |              |
| Set:               | Set DHCP mode | #NET-DHCPsp modecs           |              |
| Get:               | Get DHCP mode | #NET-DHCP?                   |              |

#### Response

Set: ~nn@ NET-DHCPspmodespOKcrlf

Get: ~nn@ NET-DHCP SP mode CR LF

#### **Parameters**

mode - 0 - Do not use DHCP. Use the IP set by the factory or using the IP set command

1 - Try to use DHCP. If unavailable, use IP as above

## Response triggers

#### **Notes**

Connecting Ethernet to devices with DHCP may take more time in some networks

To connect with a randomly assigned IP by DHCP, specify the device DNS name (if available) using the command "NAME". You can also get an assigned IP by direct connection to USB or RS-232 protocol port if available

For proper settings consult your network administrator

| Command - NET-GATE                       |                                                                                                    | Command Type - Communication |              |  |
|------------------------------------------|----------------------------------------------------------------------------------------------------|------------------------------|--------------|--|
| Command Name                             |                                                                                                    | Permission                   | Transparency |  |
| Set:                                     | NET-GATE                                                                                                    | Administrator                | Public       |  |
| Get:                                     | NET-GATE?                                                                                                    | End User                     | Public       |  |
| Description                              |                                                                                                    | Syntax                       |              |  |
| Set:                                     | Set Gateway IP                                                                                                    | #NET-GATE SP ip_address CR   |              |  |
| Get:                                     | Get Gateway IP                                                                                                    | #NET-GATE?cr                 |              |  |
| Response                                 |                                                                                                    |                              |              |  |
| Set: ~nn@ NET-GATE_spip_addressspOK_crlf |                                                                                                    |                              |              |  |
| Get: ~nn@                                | Get: ~nn@ NET-GATE_sp   ip_address cr LF                                                                                                    |                              |              |  |
| Parameters                               |                                                                                                    |                              |              |  |
| ip_address                               | format: xxx.xxx.xxx                                                                                                    |                              |              |  |
| Response t                               | riggers                                                                                                    |                              |              |  |
|                                          |                                                                                                    |                              |              |  |
| Notes                                    |                                                                                                    |                              |              |  |
|                                          | A network gateway connects the device via another network and maybe over the Internet. Be careful of security problems. For proper settings consult your network administrator |                              |              |  |

| Command - NET-IP                                       |                                                                                                    | Command Type - Communication |              |  |  |
|--------------------------------------------------------|----------------------------------------------------------------------------------------------------|------------------------------|--------------|--|--|
| Command Name                                           |                                                                                                    | Permission                   | Transparency |  |  |
| Set:                                                   | NET-IP                                                                                                    | Administrator                | Public       |  |  |
| Get:                                                   | NET-IP?                                                                                                    | End User                     | Public       |  |  |
| Description                                            | i de la companya de la companya de la companya de la companya de la companya de la companya de la companya de | Syntax                       |              |  |  |
| Set:                                                   | Set device IP address                                                                                         | #NET-IP sp ip_address cr     |              |  |  |
| Get:                                                   | Get device IP address                                                                                         | #NET-IP?cr                   |              |  |  |
| Response                                               |                                                                                                    |                              |              |  |  |
| Set: ~nn@ NET-IPspip_addressspOK[cr LF]                |                                                                                                    |                              |              |  |  |
| Get: ~nn@                                              | Get: ~nn@ NET-IPspip_addresscr_LF                                                                             |                              |              |  |  |
| Parameters                                             | Parameters                                                                                                    |                              |              |  |  |
| ip_address                                             | - format: xxx.xxx.xxx                                                                                         |                              |              |  |  |
| Response t                                             | Response triggers                                                                                             |                              |              |  |  |
| <del>-</del>                                           |                                                                                                    |                              |              |  |  |
| Notes                                                  | Notes                                                                                                    |                              |              |  |  |
| For proper settings consult your network administrator |                                                                                                    |                              |              |  |  |

| Command - NET-MAC? |                                                                                                    | Command Type - Communication |              |  |  |
|--------------------|----------------------------------------------------------------------------------------------------|------------------------------|--------------|--|--|
| Command Name       |                                                                                                    | Permission                   | Transparency |  |  |
| Set:               | -                                                                                                    | -                            | -            |  |  |
| Get:               | NET-MAC?                                                                                                    | End User                     | Public       |  |  |
| Description        | l de la companya de la companya de la companya de la companya de la companya de la companya de la companya de | Syntax                       |              |  |  |
| Set:               |                                                                                                    |                              |              |  |  |
| Get:               | Get MAC address                                                                                               | #NET-MAC?cr                  |              |  |  |
| Response           | Response                                                                                                    |                              |              |  |  |
| ~nn@NET-           | ~nn@NET-MACspmac_addresscr.lf                                                                                 |                              |              |  |  |
| Parameters         | <b>i</b>                                                                                                    |                              |              |  |  |
| mac_addre          | ss - Unique MAC address. Format: XX-XX                                                                        | <-XX-XX-XX-XX where X is he  | ex digit     |  |  |
| Response t         | riggers                                                                                                    |                              |              |  |  |
|                    |                                                                                                    |                              |              |  |  |
| Notes              | Notes                                                                                                    |                              |              |  |  |
|                    |                                                                                                    |                              |              |  |  |

| Command - NET-MASK                                                                                                    |                                          | Command Type - Communication |              |  |  |
|----------------------------------------------------------------------------------------------------|------------------------------------------|------------------------------|--------------|--|--|
| Command Name                                                                                                    |                                          | Permission                   | Transparency |  |  |
| Set:                                                                                                    | NET-MASK                                 | Administrator                | Public       |  |  |
| Get:                                                                                                    | NET-MASK?                                | End User                     | Public       |  |  |
| Description                                                                                                    |                                          | Syntax                       |              |  |  |
| Set:                                                                                                    | Set device subnet mask                   | #NET-MASK sp net_mask        | CR           |  |  |
| Get:                                                                                                    | Get device subnet mask                   | #NET-MASK? CR                |              |  |  |
| Response                                                                                                    | Response                                 |                              |              |  |  |
| Set: ~nn@N                                                                                                    | Set: ~nn@NET-MASK sp net_mask sp OK R LF |                              |              |  |  |
| Get: ~nn@l                                                                                                    | NET-MASK sp net_mask cr LF               |                              |              |  |  |
| Parameters                                                                                                    |                                          |                              |              |  |  |
| net_mask -                                                                                                    | format: xxx.xxx.xxx.xxx                  |                              |              |  |  |
| Response to                                                                                                    | riggers                                  |                              |              |  |  |
| The subnet mask limits the Ethernet connection within the local network For proper settings consult your network administrator |                                          |                              |              |  |  |
| Notes                                                                                                    |                                          |                              |              |  |  |
|                                                                                                    | <u> </u>                                 |                              |              |  |  |
|                                                                                                    |                                          |                              |              |  |  |

| Command - PASS                                |                                                                                                    | Command Type - Authentication |              |  |
|-----------------------------------------------|----------------------------------------------------------------------------------------------------|-------------------------------|--------------|--|
| Command Name                                  |                                                                                                    | Permission                    | Transparency |  |
| Set:                                          | PASS                                                                                                    | Administrator                 | Public       |  |
| Get:                                          | PASS?                                                                                                    | Administrator                 | Public       |  |
| Description                                   |                                                                                                    | Syntax                        |              |  |
| Set:                                          | Set password for login level                                                                                          | #PASS splogin_level, passw    | /orace       |  |
| Get:                                          | Get password for login level                                                                                          | #PASS?splogin_levelcr         |              |  |
| Response                                      |                                                                                                    |                               |              |  |
| ~nn@PASS[splogin_level, password[sp]OK[cr.lf] |                                                                                                    |                               |              |  |
| Parameters                                    |                                                                                                    |                               |              |  |
| • -                                           | level of login to set (End User or Administrate) level of login to set (End User or Administrate) level. Up to 15 pri | ,                             |              |  |
| Response to                                   | riggers                                                                                                    |                               |              |  |
|                                               |                                                                                                    |                               |              |  |
| Notes                                         |                                                                                                    |                               |              |  |
| The default                                   | The default password is an empty string                                                                               |                               |              |  |

| Command - PROT-VER? |                                 | Command Type - System-mandatory |              |  |  |
|---------------------|---------------------------------|---------------------------------|--------------|--|--|
| Command Name        |                                 | Permission                      | Transparency |  |  |
| Set:                | -                               | -                               | -            |  |  |
| Get:                | PROT-VER?                       | End User                        | Public       |  |  |
| Description         |                                 | Syntax                          |              |  |  |
| Set:                | -                               | -                               |              |  |  |
| Get:                | Get protocol version            | #PROT-VER? CR                   |              |  |  |
| Response            | Response                        |                                 |              |  |  |
| ~nn@PRO             | ~nn@PROT-VERsp3000:versioncrlp  |                                 |              |  |  |
| Parameters          | Parameters                      |                                 |              |  |  |
| Version - X>        | X.XX where X is a decimal digit |                                 |              |  |  |
| Response to         | riggers                         |                                 |              |  |  |
|                     |                                 |                                 |              |  |  |
| Notes               | Notes                           |                                 |              |  |  |
|                     |                                 |                                 |              |  |  |

| Command - RESET    |                                                                                                    | Command Type - System-mandatory |              |  |  |
|--------------------|----------------------------------------------------------------------------------------------------|---------------------------------|--------------|--|--|
| Command Name       |                                                                                                    | Permission                      | Transparency |  |  |
| Set:               | RESET                                                                                                    | Administrator                   | Public       |  |  |
| Get:               | -                                                                                                    | -                               | -            |  |  |
| Description        |                                                                                                    | Syntax                          |              |  |  |
| Set:               | Reset device                                                                                                    | #RESET CR                       |              |  |  |
| Get:               | -                                                                                                    | -                               |              |  |  |
| Response           | Response                                                                                                    |                                 |              |  |  |
| ~nn@RESETspOKce LF |                                                                                                    |                                 |              |  |  |
| Parameters         |                                                                                                    |                                 |              |  |  |
|                    |                                                                                                    |                                 |              |  |  |
| Response t         | riggers                                                                                                    |                                 |              |  |  |
|                    |                                                                                                    |                                 |              |  |  |
| Notes              |                                                                                                    |                                 |              |  |  |
|                    | To avoid locking the port due to a USB bug in Windows, disconnect USB connections immediately after running this command. If the port was locked, disconnect and reconnect the cable to reopen the port. |                                 |              |  |  |

| Command - SECUR                                                                                                    |                                            | Command Type - Authentication |              |  |  |
|----------------------------------------------------------------------------------------------------|--------------------------------------------|-------------------------------|--------------|--|--|
| Command Name                                                                                                    |                                            | Permission                    | Transparency |  |  |
| Set:                                                                                                    | SECUR                                      | Administrator                 | Public       |  |  |
| Get:                                                                                                    | SECUR?                                     | Not Secure                    | Public       |  |  |
| Description                                                                                                    |                                            | Syntax                        |              |  |  |
| Set:                                                                                                    | Set security                               | #SECUR security_mode co       | R            |  |  |
| Get:                                                                                                    | Get current security state                 | #SECUR? CR                    |              |  |  |
| Response                                                                                                    |                                            |                               |              |  |  |
| Set: ~nn@SECUR <sub>SP</sub> security_mode <sub>SP</sub> OK CR LF  Get: ~nn@SECUR <sub>SP</sub> security_mode CR LF |                                            |                               |              |  |  |
| Parameters                                                                                                    |                                            |                               |              |  |  |
| security_mo                                                                                                    | ode - 1/ON - enables security, 0/OFF - dis | sables security               |              |  |  |
| Response t                                                                                                    | Response triggers                          |                               |              |  |  |
|                                                                                                    |                                            |                               |              |  |  |
| Notes                                                                                                    |                                            |                               |              |  |  |
| The permission system works only if security is enabled with the "SECUR" command                                    |                                            |                               |              |  |  |

| Command - SN? |                                                                            | Command Type - System-mandatory |              |  |  |
|---------------|----------------------------------------------------------------------------|---------------------------------|--------------|--|--|
| Command Name  |                                                                            | Permission                      | Transparency |  |  |
| Set:          | -                                                                          | -                               | -            |  |  |
| Get:          | SN?                                                                        | End User                        | Public       |  |  |
| Description   |                                                                            | Syntax                          |              |  |  |
| Set:          | -                                                                          | -                               |              |  |  |
| Get:          | Get serial number                                                          | #SN?cr                          |              |  |  |
| Response      |                                                                            |                                 |              |  |  |
| ~nn@SNsp      | ~nn@SNspserial_numbercal_te                                                |                                 |              |  |  |
| Parameters    |                                                                            |                                 |              |  |  |
| serial_numb   | per - 11 decimal digits, factory assigne                                   | d                               |              |  |  |
| Response to   | riggers                                                                    |                                 |              |  |  |
|               |                                                                            |                                 |              |  |  |
| Notes         |                                                                            |                                 |              |  |  |
| For new pro   | For new products with 14 digit serial numbers, use only the last 11 digits |                                 |              |  |  |

| Command - TIME |                                                                                                    | Command Type - S   | Command Type - System |  |
|----------------|----------------------------------------------------------------------------------------------------|--------------------|-----------------------|--|
| Command Name   |                                                                                                    | Permission         | Transparency          |  |
| Set:           | TIME                                                                                                 | Administrator      | Public                |  |
| Get:           | TIME?                                                                                                | End User           | Public                |  |
| Description    | on                                                                                                   | Syntax             |                       |  |
| Set:           | Set device time and date                                                                             | #TIME SP day_of_we | eek,date,timecR       |  |
| Get:           | Get device time and date                                                                             | #TIME?cr           |                       |  |
| Response       | е                                                                                                    |                    |                       |  |
| ~nn@TIM        | NEsp day_of_week, date, timesp OK                                                                    | CR LF              |                       |  |
| Paramete       | ers                                                                                                  |                    |                       |  |
| date - For     | veek - one of {SUN,MON,TUE,WED;<br>rmat: DD-MM-YYYY.<br>rmat: hh:mm:ss                               | THU,FRI,SAT}       |                       |  |
| Response       | e triggers                                                                                           |                    |                       |  |
|                |                                                                                                    |                    | <u> </u>              |  |
| Notes          |                                                                                                    |                    |                       |  |
| The device     | must be 4 digits<br>te does not validate the day of week<br>nat - 24 hours<br>nat - Day, Month, Year | from the date      |                       |  |

| Command - TIME-LOC |                                    | Command Type - System           |              |
|--------------------|------------------------------------|---------------------------------|--------------|
| Command Name       |                                    | Permission                      | Transparency |
| Set:               | TIME-LOC                           | End User                        | Public       |
| Get:               | TIME-LOC?                          | End User                        | Public       |
| Description        |                                    | Syntax                          |              |
| Set:               | Set local time offset from UTC/GMT | #TIME-LOC SP UTC_off,DayLightcr |              |
| Get:               | Get local time offset from UTC/GMT | #TIME-LOC?                      |              |

## Response

~nn@ TIME-LOC SPUTC\_off,DayLight CR LF

#### **Parameters**

 $\textit{UTC\_off} - \textit{Offset of device time from UTC/GMT (without daylight time correction)}$ 

DayLight - 0 - no daylight saving time, 1 - daylight saving time

Response triggers

#### Notes

If the time server is configured, device time calculates by adding UTC\_off to UTC time (that it got from the time server) + 1 hour if daylight savings time is in effect

TIME command sets the device time without considering these settings

| Command - TIME-SRV                                                                                                    |                                                            | Command Type - System              |              |
|----------------------------------------------------------------------------------------------------|------------------------------------------------------------|------------------------------------|--------------|
| Command Name                                                                                                    |                                                            | Permission                         | Transparency |
| Set:                                                                                                    | TIME-SRV                                                   | End User                           | Public       |
| Get:                                                                                                    | TIME-SRV?                                                  | End User                           | Public       |
| Description                                                                                                    |                                                            | Syntax                             |              |
| Set:                                                                                                    | Set time synchronization from server                       | #TIME-SRV pmode, srv_ip, sync_hour |              |
| Get:                                                                                                    | Get time synchronization settings                          | #TIME-SRV? CR                      |              |
| Response                                                                                                    | Response                                                   |                                    |              |
| For Set: ~n                                                                                                    | For Set: ~nn@TIME-SRVspmode,srv_ip,sync_houter LF          |                                    |              |
| For Get: ~n                                                                                                    | For Get: ~nn@TIME-SRVspmode,srv_ip,server_status,sync_hour |                                    |              |
| Parameters                                                                                                    |                                                            |                                    |              |
| Mode - 0 - disabled, 1 - enabled<br>srv_ip - time server IP address<br>sync_hour - hour in day for time sync<br>server_status - ON/OFF |                                                            |                                    |              |
| Response to                                                                                                    | Response triggers                                          |                                    |              |
|                                                                                                    |                                                            |                                    |              |

Device must have a valid gateway (NTGT command) and DNS server (NTDNS command)

Notes

| Command - UART Command Name                                                                                                    |                                                                                                    | Command Type - Communication |                                 |
|----------------------------------------------------------------------------------------------------|----------------------------------------------------------------------------------------------------|------------------------------|---------------------------------|
|                                                                                                    |                                                                                                    | Permission                   | Transparency                    |
| Set:                                                                                                    | UART                                                                                                    | Administrator                | Public                          |
| Get:                                                                                                    | UART?                                                                                                    | End User                     | Public                          |
| Description                                                                                                    |                                                                                                    | Syntax                       |                                 |
| Set:                                                                                                    | Set: Set com port configuration # UART SP COM_Num, baud_rate, data_bit, parity, stop_bit_cs                                                                                             |                              | e, data_bit, parity, stop_bitcr |
| Get:                                                                                                    | Get: Get com port configuration # UART? SP COM_Num CR                                                                                                    |                              |                                 |
| Respons                                                                                                    | e                                                                                                    |                              |                                 |
| Set: ~ nn@ UARTsp COM_Num, baud_rate, data_bit, parity, stop_bit R LF  Get: ~ nn@ UARTsp COM_Num, baud_rate, data_bit, parity, stop_bit, serial1_type, 485_term R LF  Parameters                                                                  |                                                                                                    |                              |                                 |
| COM_Num - 1-4 baud_rate - 9600 - 115200 data_bit - 7-8 parity - See Section11.4.1 Parity Types stop_bit - 1-2 serial1_type - 232/485 (see Section 11.4.2 Serial Types) 485_term - 1/0 (optional - this exists exist only when serial1_type = 485) |                                                                                                    |                              |                                 |
| Respons                                                                                                    | Response triggers                                                                                                    |                              |                                 |
| Notes                                                                                                    | Notes                                                                                                    |                              |                                 |
| 1                                                                                                    | In the FC-2x the serial port is selectable to RS-232 or RS-485 (usually serial port 1). If Serial1 is configured when RS-485 is selected, the RS-485 UART port is automatically changed |                              |                                 |

| Command - VERSION?                                                                  |                                   | Command Type - System-mandatory |              |
|-------------------------------------------------------------------------------------|-----------------------------------|---------------------------------|--------------|
| Command Name                                                                        |                                   | Permission                      | Transparency |
| Set:                                                                                | -                                 | -                               | -            |
| Get:                                                                                | VERSION?                          | End User                        | Public       |
| Description                                                                         |                                   | Syntax                          |              |
| Set:                                                                                | -                                 | -                               |              |
| Get:                                                                                | Get firmware version number       | #VERSION? CR                    |              |
| Response                                                                            |                                   |                                 |              |
| ~nn@VERS                                                                            | ~nn@VERSIONspfirmware_version@ LE |                                 |              |
| Parameters                                                                          |                                   |                                 |              |
| firmware_version - XX.XX.XXXX where the digit groups are: major.minor.build version |                                   |                                 |              |
| Response triggers                                                                   |                                   |                                 |              |
|                                                                                     |                                   |                                 |              |
| Notes                                                                               | Notes                             |                                 |              |
|                                                                                     |                                   |                                 |              |

# 11.4 Parameters

# 11.4.1 Parity Types

| Number | Value |
|--------|-------|
| 0      | No    |
| 1      | Odd   |
| 2      | Even  |
| 3      | Mark  |
| 4      | Space |

# 11.4.2 Serial Types

| Number | Value |
|--------|-------|
| 0      | 232   |
| 1      | 485   |

# 11.4.3 IR Transmit Status

| Number | Value              |
|--------|--------------------|
| 0      | IR_SENT            |
| 1      | IR_STOP            |
| 2      | IR_BUSY            |
| 3      | IR_WRONG_PARAM     |
| 4      | IR-NOTHING_TO_STOP |

#### LIMITED WARRANTY

The warranty obligations of Kramer Electronics for this product are limited to the terms set forth below:

#### What is Covered

This limited warranty covers defects in materials and workmanship in this product.

#### What is Not Covered

This limited warranty does not cover any damage, deterioration or malfunction resulting from any alteration, modification, improper or unreasonable use or maintenance, misuse, abuse, accident, neglect, exposure to excess moisture, fire, improper packing and shipping (such claims must be presented to the carrier), lightning, power surges, or other acts of nature. This limited warranty does not cover any damage, deterioration or malfunction resulting from the installation or removal of this product from any installation, any unauthorized tampering with this product, any repairs attempted by anyone unauthorized by Kramer Electronics to make such repairs, or any other cause which does not relate directly to a defect in materials and/or workmanship of this product. This limited warranty does not cover cartons, equipment enclosures, cables or accessories used in conjunction with this product.

Without limiting any other exclusion herein, Kramer Electronics does not warrant that the product covered hereby, including, without limitation, the technology and/or integrated circuit(s) included in the product, will not become obsolete or that such items are or will remain compatible with any other product or technology with which the product may be used.

#### How Long Does this Coverage Last

Seven years as of this printing; please check our Web site for the most current and accurate warranty information.

#### Who is Covered

Only the original purchaser of this product is covered under this limited warranty. This limited warranty is not transferable to subsequent purchasers or owners of this product.

#### What Kramer Electronics will do

Kramer Electronics will, at its sole option, provide one of the following three remedies to whatever extent it shall deem necessary to satisfy a proper claim under this limited warranty:

- 1. Elect to repair or facilitate the repair of any defective parts within a reasonable period of time, free of any charge for the necessary parts and labor to complete the repair and restore this product to its proper operating condition. Kramer Electronics will also pay the shipping costs necessary to return this product once the repair is complete.
- 2. Replace this product with a direct replacement or with a similar product deemed by Kramer Electronics to perform substantially the same function as the original product.
- 3. Issue a refund of the original purchase price less depreciation to be determined based on the age of the product at the time remedy is sought under this limited warranty.

#### What Kramer Electronics will not do Under This Limited Warranty

If this product is returned to Kramer Electronics or the authorized dealer from which it was purchased or any other party authorized to repair Kramer Electronics products, this product must be insured during shipment, with the insurance and shipping charges prepaid by you. If this product is returned uninsured, you assume all risks of loss or damage during shipment. Kramer Electronics will not be responsible for any costs related to the removal or re-installation of this product from or into any installation. Kramer Electronics will not be responsible for any costs related to any setting up this product, any adjustment of user controls or any programming required for a specific installation of this product.

#### How to Obtain a Remedy under this Limited Warranty

To obtain a remedy under this limited warranty, you must contact either the authorized Kramer Electronics reseller from whom you purchased this product or the Kramer Electronics office nearest you. For a list of authorized Kramer Electronics resellers and/or Kramer Electronics authorized service providers, please visit our web site at www.kramerelectronics.com or contact the Kramer Electronics office nearest you.

In order to pursue any remedy under this limited warranty, you must possess an original, dated receipt as proof of purchase from an authorized Kramer Electronics reseller. If this product is returned under this limited warranty, a return authorization number, obtained from Kramer Electronics, will be required. You may also be directed to an authorized reseller or a person authorized by Kramer Electronics to repair the product.

If it is decided that this product should be returned directly to Kramer Electronics, this product should be properly packed, preferably in the original carton, for shipping. Cartons not bearing a return authorization number will be refused.

THE MAXIMUM LIABILITY OF KRAMER ELECTRONICS UNDER THIS LIMITED WARRANTY SHALL NOT EXCEED THE ACTUAL PURCHASE PRICE PAID FOR THE PRODUCT. TO THE MAXIMUM EXTENT PERMITTED BY LAW, KRAMER ELECTRONICS IS NOT RESPONSIBLE FOR DIRECT, SPECIAL, INCIDENTAL OR CONSEQUENTIAL DAMAGES RESULTING FROM ANY BREACH OF WARRANTY OR CONDITION, OR UNDER ANY OTHER LEGAL THEORY. Some countries, districts or states do not allow the exclusion or limitation of relief, special, incidental, consequential or indirect damages, or the limitation of liability to specified amounts, so the above limitations or exclusions may not apply to you.

Exclusive Remedy
TO THE MAXIMUM EXTENT PERMITTED BY LAW, THIS LIMITED WARRANTY AND THE REMEDIES SET FORTH ABOVE ARE EXCLUSIVE AND IN LIEU OF ALL OTHER WARRANTIES, REMEDIES AND CONDITIONS, WHETHER ORAL OR WRITTEN, EXPRESS OR IMPLIED. TO THE MAXIMUM EXTENT PERMITTED BY LAW, KRAMER ELECTRONICS SPECIFICALLY DISCLAIMS ANY AND ALL IMPLIED WARRANTIES, INCLUDING, WITHOUT LIMITATION, WARRANTIES OF MERCHANTABILITY AND FITNESS FOR A PARTICULAR PURPOSE. IF KRAMER ELECTRONICS CANNOT LAWFULLY DISCLAIM OR EXCLUDE IMPLIED WARRANTIES UNDER APPLICABLE LAW, THEN ALL IMPLIED WARRANTIES COVERING THIS PRODUCT, INCLUDING WARRANTIES OF MERCHANTABILITY AND FITNESS FOR A PARTICULAR PURPOSE, SHALL APPLY TO THIS PRODUCT AS PROVIDED UNDER APPICABLE LAW.

IF ANY PRODUCT TO WHICH THIS LIMITED WARRANTY APPLIES IS A "CONSUMER PRODUCT" UNDER THE MAGNUSON-MOSS WARRANTY ACT (15 U.S.C.A. §2301, ET SEQ.) OR OTHER APPICABLE LAW, THE FOREGOING DISCLAIMER OF IMPLIED WARRANTIES SHALL NOT APPLY TO YOU, AND ALL IMPLIED WARRANTIES ON THIS PRODUCT, INCLUDING WARRANTIES OF MERCHANTABILITY AND FITNESS FOR THE PARTICULAR PURPOSE, SHALL APPLY AS PROVIDED UNDER APPLICABLE LAW.

#### Other Conditions

This limited warranty gives you specific legal rights, and you may have other rights which vary from country to country or state to

This limited warranty is void if (i) the label bearing the serial number of this product has been removed or defaced, (ii) the product is not distributed by Kramer Electronics or (iii) this product is not purchased from an authorized Kramer Electronics reseller. If you are unsure whether a reseller is an authorized Kramer Electronics reseller, please visit our Web site at www.kramerelectronics.com or contact a Kramer Electronics office from the list at the end of this document.

Your rights under this limited warranty are not diminished if you do not complete and return the product registration form or complete and submit the online product registration form. Kramer Electronics thanks you for purchasing a Kramer Electronics product. We hope it will give you years of satisfaction.

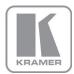

For the latest information on our products and a list of Kramer distributors, visit our Web site where updates to this user manual may be found.

## We welcome your questions, comments, and feedback.

Web site: www.kramerelectronics.com

E-mail: info@kramerel.com

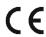

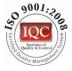

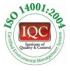

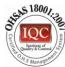

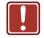

## **SAFETY WARNING**

Disconnect the unit from the power supply before opening and servicing

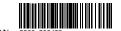

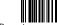